## **Die HeatBox 2.0 Software - Was ist neu:**

- · Von Grund auf neu entwickelte Software
- · neue Menüstruktur mit zielgeführter Navigation
- · neue Anzeigenaufteilung
- · effizientere Heizungssteuerung bei > 12V durch PWM (Pulsweitenmodulation)
- · detailiertere Überwachung und Erkennung von Systemfehlern mit Klartext-Anzeige
- (z.B. Wackelkontakte des Temp-Sensors, Kurzschluss der Heizfolien usw.)
- · einstellbare Helligkeit (Dimmung) der LCD-Beleuchtung
- · Kalibrierung der Spannungsanzeige zur Akkuspannung
- · Alarmtöne deaktivierbar
- · verbessere Reaktion des Encoders (Dreh-/Tastknopfes)

### **Features:**

#### *Schutz des Versorgungsakkus (mobiler Betrieb)*

- · Schutz und Überwachung des Betriebsakkus
- · Vorwarnung bei Erreichen einer einstellbaren Kapazitätsgrenze
- · Abschalten der Heizung und Warnung bei Erreichen der eingestellten max. Entladetiefe
- · Abschalten der Heizung und Warnung bei zu niedriger Akkuspannung (Tiefentladeschutz) Schutz der Schaltung
- · Abschalten der Heizung und Warnung bei zu hoher Spannung
- · Abschalten der Heizung und Warnung bei möglichem Kurzschluss am Ausgang
- · Abschalten der Heizung und Warnung bei defekter Endstufe
- · Abschalten der Heizung und Warnung bei Ausfall des Temperatursensors

#### *Heizung*

- · Zieltemperatur jetzt einstellbar von 20°-60°
- · Hysterese (erlaubter Abfall unter die Zieltemperatur) einstellbar von 1°-10°
- · Heizdauer und Konvektionspause einstellbar (15-60sek Heizen gefolgt von 0-20sek Pause)
- · Erhöhung der Heizleistung über den Normalwert ("PWMBoost") bei Versorgungsspannungen >> 12V , typ. Ab 14,8 V (4s Lipo) um bis zu 20% einstellbar

#### *Ventilator*

· Lauf- und Pausen-Dauer einstellbar (10-60Sekunden Laufzeit gefolgt von 10-60sek Pause)

#### *Batterie*

- · Verbrauch kann automatisch gespeichert werden (z.B. wenn am Platz auf ext. Versorgung umgestellt wird) - späteres Fortfahren mit Betriebsakku möglich
- · Spannunganzeige bei Bedarf kalibrierbar (Kompensation von Leitungsverlusten)

#### *Informationen*

- · Aussagefähige Fehlermeldungen
- · Softwareversion und Gerätetyp (HeatBox Schaltungstyp) im Infomenü abrufbar

#### *CountDown-Timer*

· Jetzt mit laufender Sekunden-Anzeige und Statusanzeige der Versorgungsquelle

#### **Kompatibilität**

·Verfügbar für alle bisher erschienenen Plattformen (HeatBox, HeatBox Compact, HeatBox Compact24, HeatBox Compact24 V1.60) sowohl mit 2x16 wie auch 4x16 Display

#### *Ausnahme : HeatBox ECO (nicht updatefähig !)*

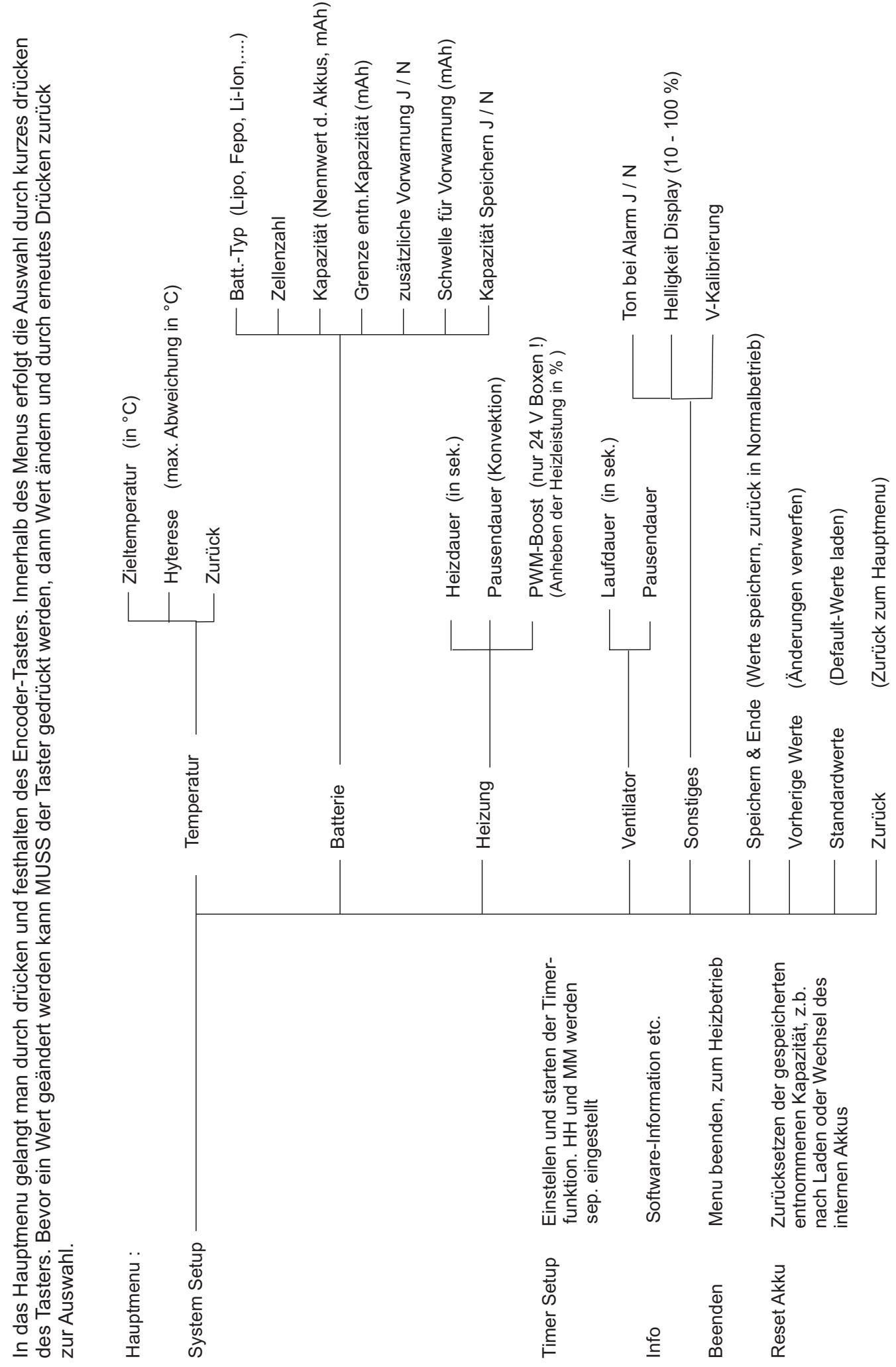

Grundschema Menu HeatBox v.2.0

Grundschema Menu HeatBox v.2.0

# *Update der Software (Firmware)*

Zum installieren wird ein Programmier-Adapter benötigt ( FTDI-UART). In der Regel haben diese allesamt die gleiche Pinbelegung an der seriellen Seite. Diese wären :

Gnd-GND-VCC-RX-TX-DTR

*Ist kein Adapter vorhanden können Sie diesen im Webshop von HaDi-RC.de finden.*

Zur sollte ein Akku angeschlossen sein um eine Fehlermeldung durch zu geringe USB-Spannung zu vermeiden.

Um das Update zu starten, bitte die aktuelle Version von http://wiki.HaDi-RC.de herunterladen (Link auch im Shop auf der Startseite ), auf der lokalen Festplatte entpacken und anschließend die Datei "update.bat" doppelt anklicken (ausführen).

Es erscheint eine Abfrage nach dem COM-Port , an dem der Adapter steckt (Zu finden über die Windows Systemsteuerung / Gerätemanager ). Diesen eingeben (z.B. "COM3") und mit "<Enter>" bestätigen. Bitte auf richtige Eingabe achten (nicht nur die Comport-Nummer eingeben).

Anschließend wird der verwendete HeatBox-Typ sowie Display abgefragt. Hier wählen Sie die Ziffer deren Beschreibung Ihrer HeatBox entspricht.

Der Update-Prozess startet mit entsprechender Bildschirmdarstellung.

Anschließend den Programmierdapter abziehen, die Box ausschalten und neu einschalten. Bitte das Setup auf korrekte Einstellungen prüfen.

Im Problemfall bitte nach Möglichkeit einen Screenshot der Fehlermeldung anfertigen ( PrintScreen-Taste, Inhalt dann in einem Grafikprogramm in eine neue Bilddatei einfügen und im JPEG, GIF oder BMP-Format speichern ) und an Info@HaDi-RC.de mit dem Betreff "Support HeatBox-Update" senden.

# **Wichtige Hinweise !**

Der Spannungsregler auf der HeatBox-Platine wird im 24V-Betrieb heißer als im 12V Betrieb. Dies liegt daran, das eine erheblich höhere Verlustleistung umgesetzt werden muß, da die Elektronik selber mit 5 V arbeitet. Bitte achten Sie darauf, das im Bereich des Spannungsreglers eine ausreichende Zirkulation gegeben ist bzw. decken Sie diesen nicht durch Verkleidungen ab. *Beachten Sie bitte, das die Oberflächentemperatur des Reglers im 24V-Betrieb über 60 °C betragen kann - hier besteht bei Berührung mit der Haut unter Umständen Verbrennungsgefahr , unbedingt beachten !*

Mit Einführung der Firmware 1.5.0 wurde speziell für die HeatBox compact und compact/24 eine PWM-Regelung realisiert die über den gesamten Betriebsspannungsbereich eine gleichbleibende Heizleistung gewährleisten soll. Da die Heizleistung der üblichen 12 V Elemente auf eine Nutzspannung von 12 V ausgelegt ist, ist diese Spannungsnachführung nur bei Speisung mit Spannung im Bereich oberhalb 12 V aktiv, ab 12 V wird die Versorgungsspannung direkt auf die Heizelemente durchgeschaltet.

Dies bedeutet insbesondere für die Versorgung mit mindestens 4s (16 V) eine absolut stabile und konstante Heizleistung bis zur Entladeschlußspannung des Akkus.

Durch die Option "PWM-Boost" im Setup kann eine Steigerung der Heizleistung um bis zu 20% eingestellt werden (Standardwert : 0 max. Wert : 20 , entsprechen 0 - 20 % Boost) .

Die Nutzung von PWM-Boost erfolgt auf eigenes Risiko und sollte nach Änderung mit Hilfe eines IR-Thermometers durch Prüfung der Oberflächentemperatur des Heizelementes unbedingt kontrolliert werden, um Schäden durch Überhitzung zu vermeiden.

Diese Option wurde integriert, um bei etwaiger Unterdimensionierung der Heizleistung auf den Einbau zusätzlicher Heizelemente verzichten zu können. Sollte die Heizleistung trotz PWM-Boost nicht ausreichend erscheinen, empfehlen wir die Verwendung zusätzlicher Heizelemente. Diese sollten die gesamte Heizleistung um mehr als 20 % anheben, um diese im normalen Betrieb nutzen zu können ohne sofort wieder die Boost-Funktion zwingend verwenden zu müssen.

Ferner wurde in der Firmware 2.0 erstmals eine Möglichkeit zur Kalibrierung der Spannungsanzeige integriert. Diese Funktion ermöglicht es, den Wert der angezeigten Spannung an die reale Akkuspannung anzupassen.

Bedingt durch Kabellängen und Übergangswiderständen kann es vorkommen, das die von der HeatBox ermittelte Spannung bei aktiver Heizung von der realen Spannung der speisenden Quelle abweicht, was insbesondere beim mobilen Betrieb via Akku zu einer zu frühen Unterspannungs-Abschaltung führen kann.

Wenn Sie diese Funktion nutzen wollen benötigen Sie ein präzises Spannungs-Mesgerät oder mindestens einen Lipo-Checker mit verlässlicher Anzeige. Messen Sie die Spannung am Bal.- Anschluss des Akkus während die Heizung Ihrer Box aktiv ist. Dies wird in der Anzeige durch ein "H" dargestellt. Vergleichen Sie den Wert am Akku mit der Anzeige unter "V-Kalibrierung". Nach drücken des Encoderknopfes kann die Anzeige nach oben oder unten angepaßt werden. Der eingestellte Wert sollte möglichst gering unter der realen Akkuspannung liegen. Nach erneutem Drücken des Knopfes ist der neue Wert abgespeichert. Im Leerlauf (inaktive Heizung) kann u.U. die angezeigte Spannung größer als real sein, dies ist für den Betrieb nicht relevant da die Schutzabschaltungen unter Last (Heizung aktiv) ausgelöst werden.

Hinweis : Bedingt durch die verwendete PWM-Frequenz "flackert" die Spannunganzeige im Bereich der Nachkomma-Stellen. Dieser Effekt ist kein Defekt, sondern bedingt durch die Spannungsmessungen zu unterschiedlichen Zeiten der Heizungs-Ansteuerung.

#### *Für beste Präzision die Kalibrierung mit einem 6s Lipo durchführen !!*